#### Job Aide

### How to Split Accounts in Workday

# **Create Requisition**

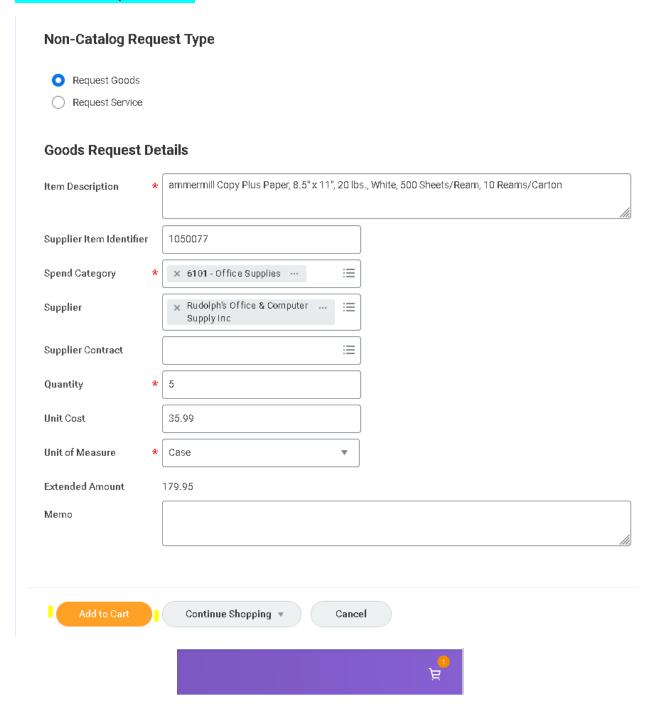

### Click checkout

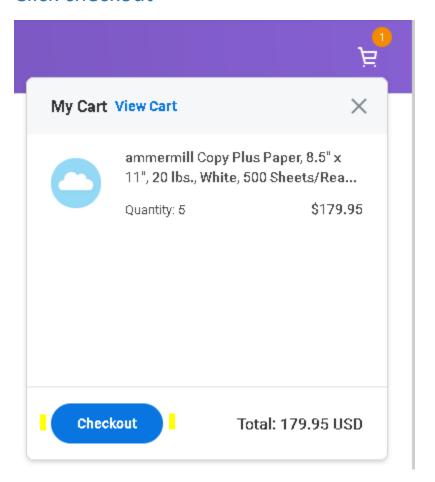

### Go to line item

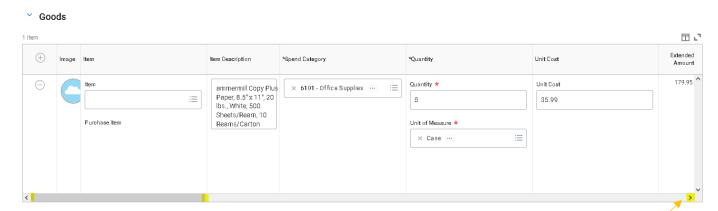

Move scroll bar all the way over to the end of the line item

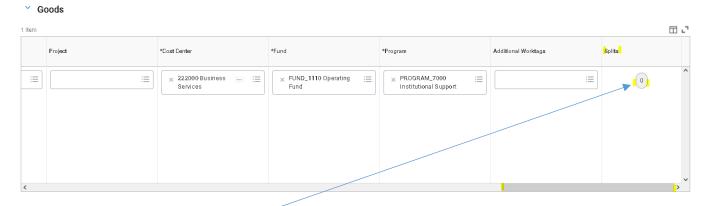

### Click on split button \*

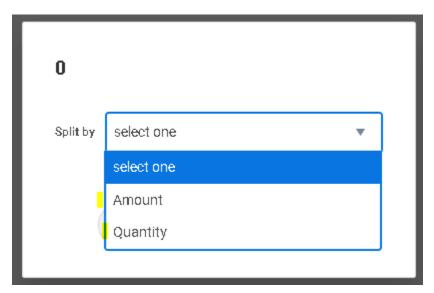

Select amount or quantity and enter accordingly. If entering a service you can split by percentage or amount

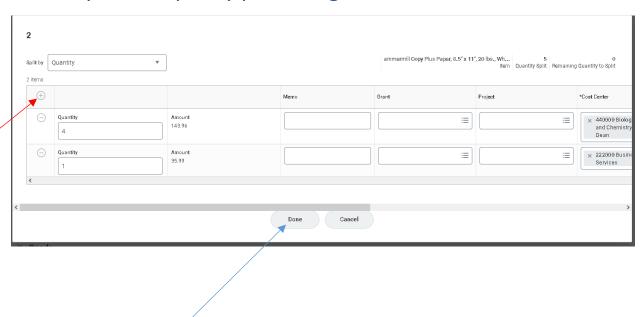

## Then click submit

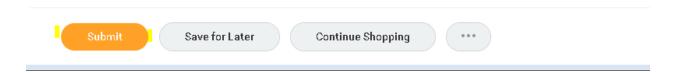